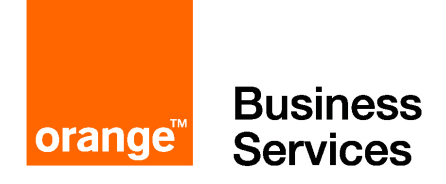

## **votre poste 2950 IP / 2930 IP**  e-diatonis XS2

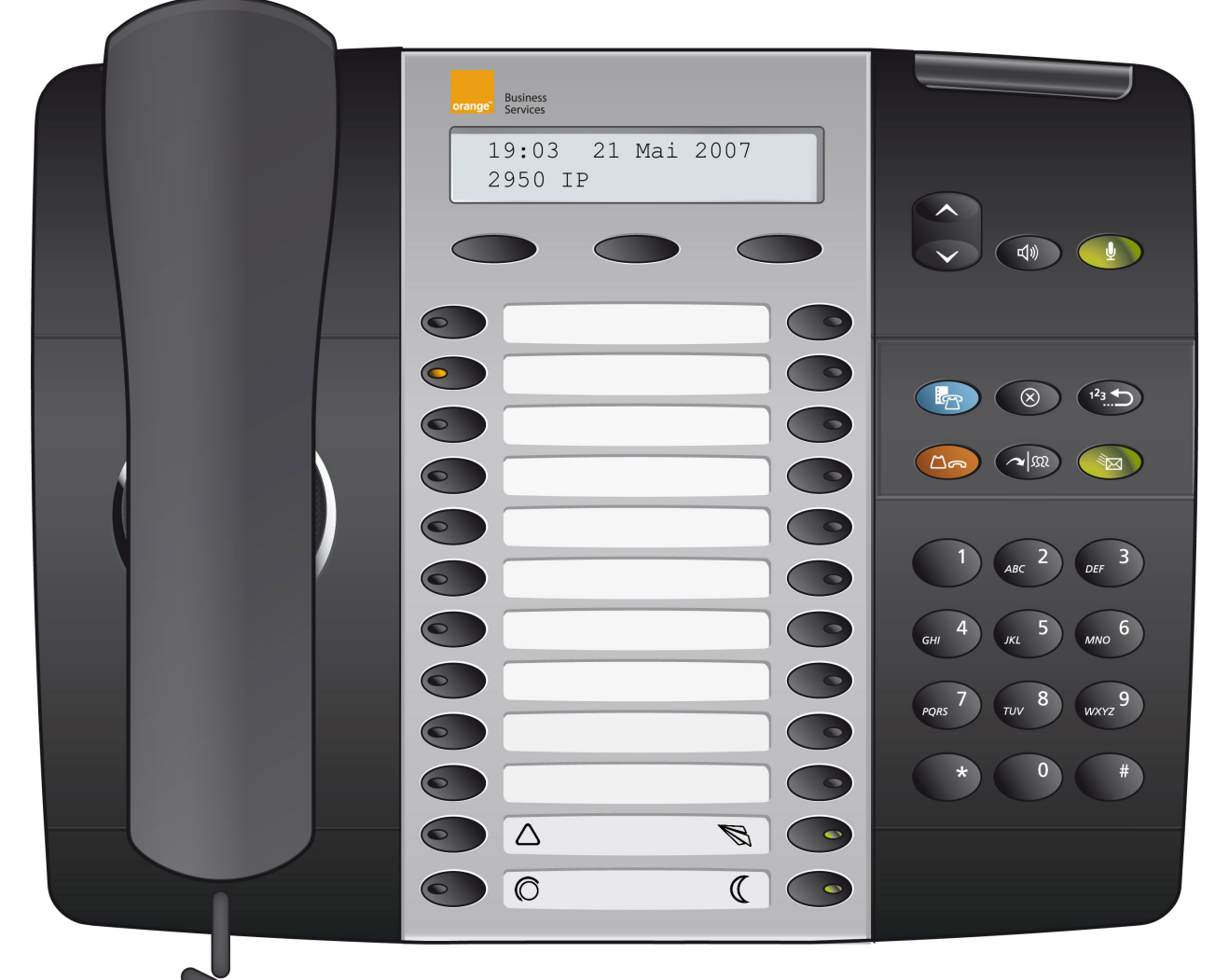

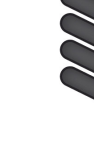

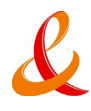

Ce mémento regroupe les consignes d'utilisation des postes 2950 IP et 2930 IP. Les consignes s'appliquent indifféremment aux deux postes, sauf mention contraire.

Les postes 2950 IP, 2930 IP sont des postes SIP raccordables sur une carte Switch Ethernet de ediatonis XS2. Cette notice ne s'applique pas au raccordement des postes sur tout autre réseau LAN ou WAN.

Dans ce mémento, les consignes reprennent les dessins des touches signifie « Décrocher » signifie « Raccrocher ».

### **mise en service**

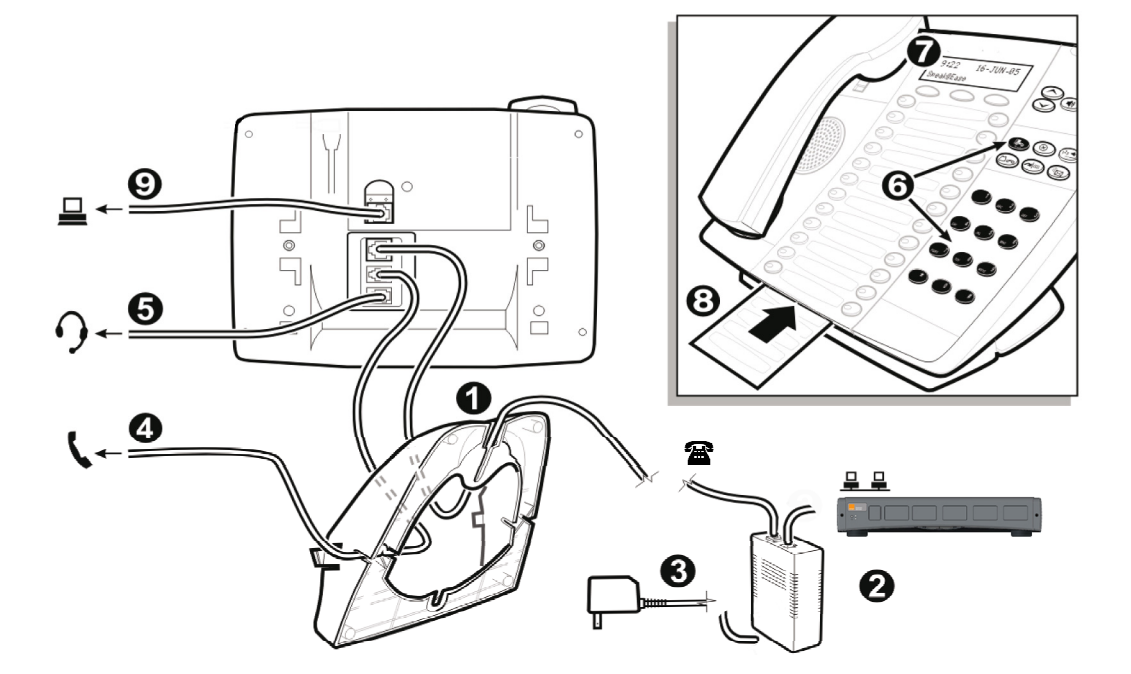

#### câblage

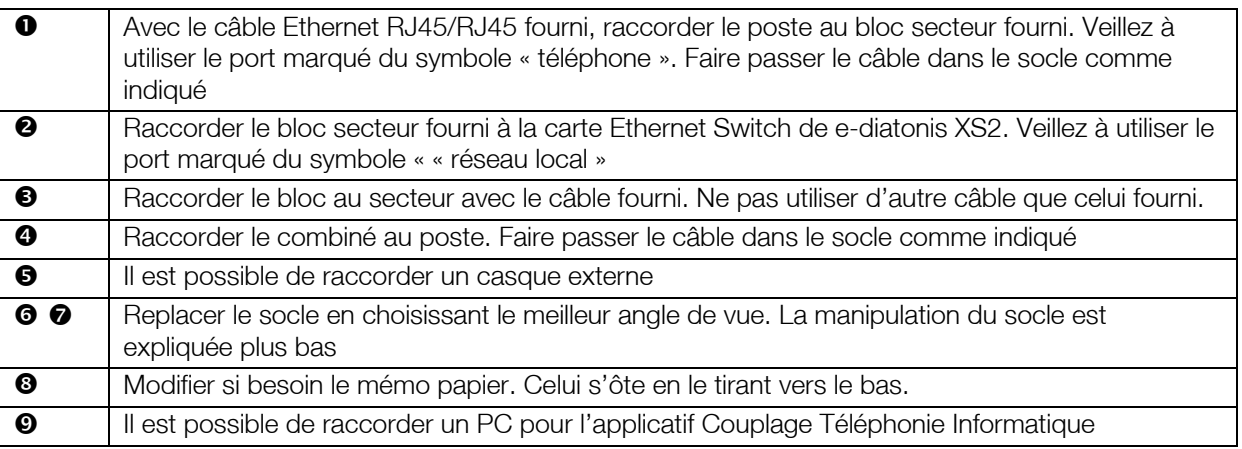

#### socle

Il existe 3 positions pour positionner le socle (2) dans le poste (1); deux positions de bureau et une position murale.

> Pour placer le socle, insérer les crochets du socle (3a) dans le fond du poste.

> Faites pivoter le socle, jusqu'à clipper les ergots latéraux dans les encoches 3b.

> Pour une position murale, inversez la position du socle et vissez le socle au mur. Manipulez de la même façon pour installer le socle.

> Pour ôter le socle, faites pression sur les ergots latéraux 3b pour dégager le socle du poste.

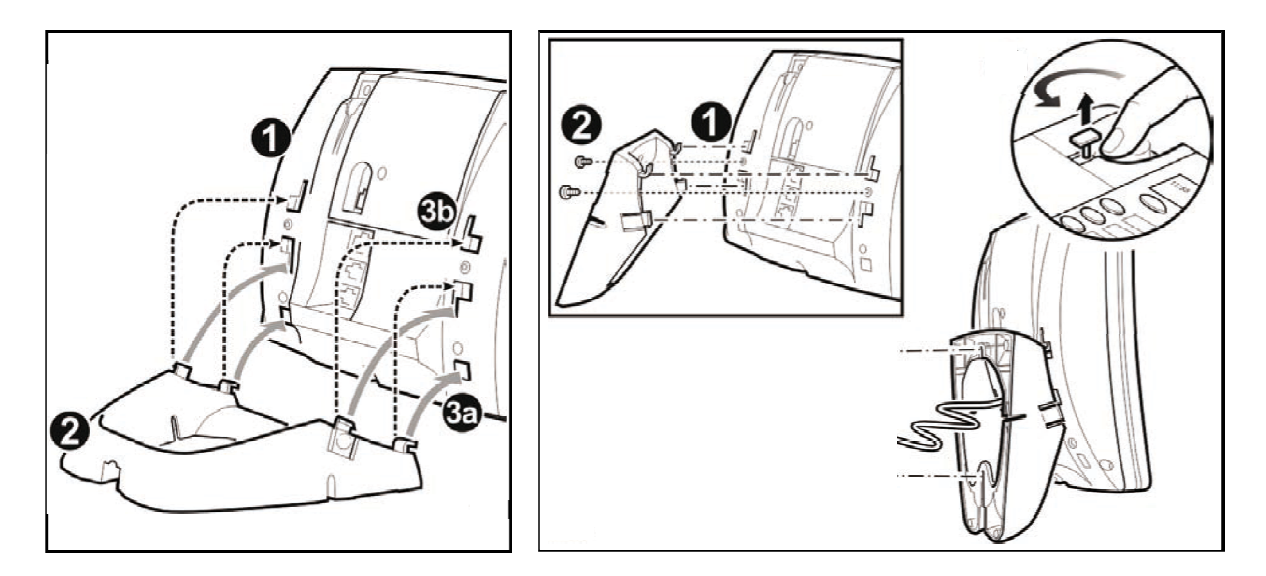

#### branchement

Une fois connecté à la carte Ethernet switch, le poste peut être connecté au secteur. Fonctionnant en serveur DHCP, il est reconnu par e-diatonis XS2. Ses paramètres (nom du poste, heure, etc..) lui sont transmis par e-diatonis XS2

### **présentation des postes**

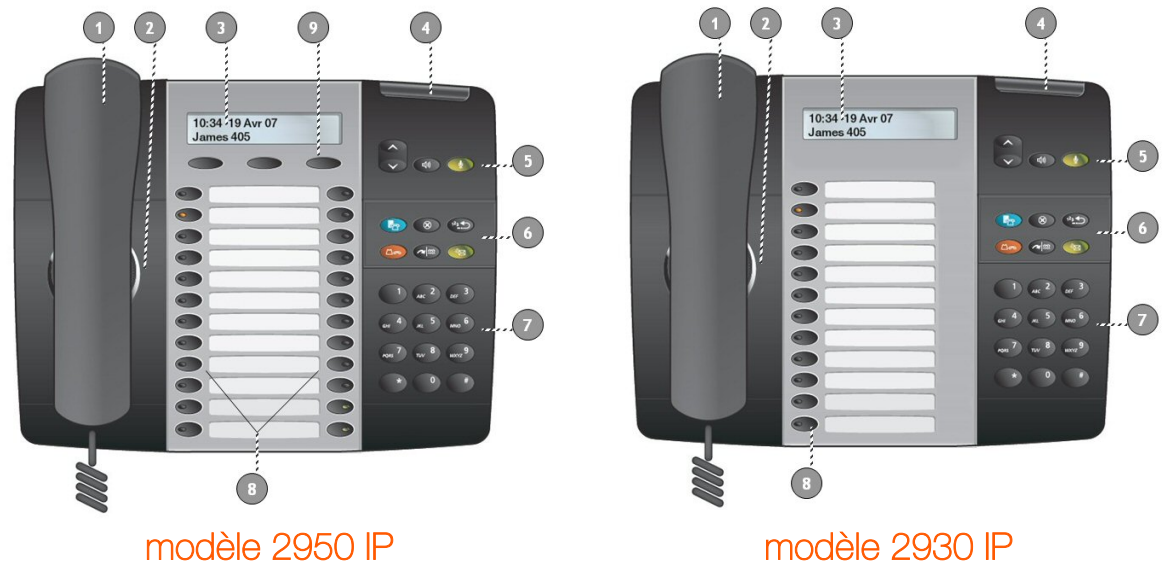

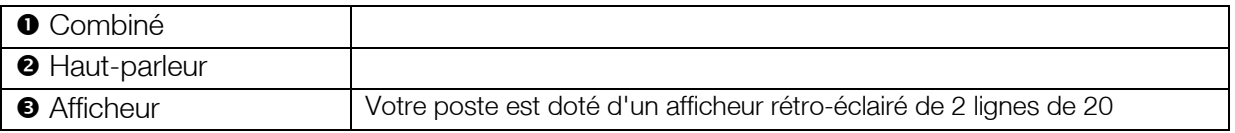

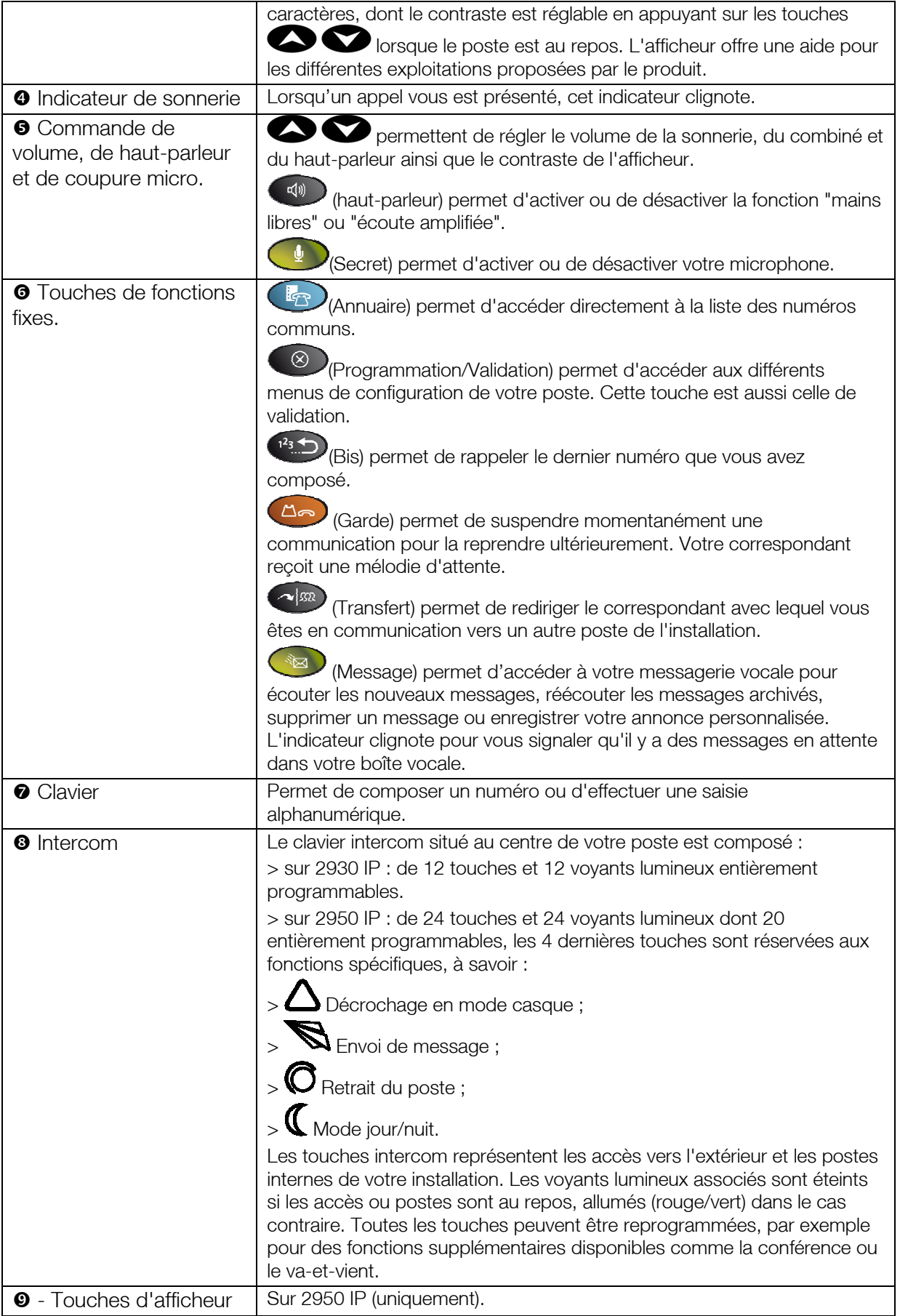

#### personnaliser le mémo

Votre poste est livré avec un mémo qui vous permet de personnaliser votre clavier intercom. > Pour l'extraire faites le glisser vers le bas.

#### personnaliser la langue du poste

Le guide vocal ainsi que les informations qui s'affichent sur votre poste sont, par défaut, en français. Vous pouvez choisir une autre langue.

- $9)(4)(9)$ >
- 

> Permet de sélectionner la langue de votre choix dans la liste proposée

- **8** Valide votre choix
- Permet de quitter le mode de configuration et de revenir à l'état de repos.

#### personnaliser la sonnerie du poste

> Appuyez sur la touche intercom correspondant à votre poste ou composez votre propre numéro.

- 
- Sélectionnez le paramètre à régler et validez ce choix par

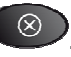

 $\circledcirc$ 

> Modifiez (éventuellement) les caractéristiques du paramètre sélectionné,

- Enregistrez vos modifications,
- Permet de quitter le mode de configuration et de revenir à l'état de repos.

### **program**

#### programmer les touches Intercom

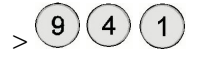

> Sélectionnez la touche à programmer et confirmez votre choix par

Sélectionnez dans la liste la fonction à affecter à cette touche et  $\P$ enregistrer cette nouvelle fonctionnalité,

Permet de quitter le mode de configuration et de revenir à l'état de repos.

#### fonction casque

Il est possible de raccorder un micro-casque équipé d'une prise RJ9 en lieu et place du combiné.

La présence d'un micro-casque est automatiquement détectée. Sur le poste 2950 IP, la touche permet le décroché raccroché, pour le poste 2930 IP, la dernière touche intercom permet de réaliser le décroché raccroché.

#### programmation du répertoire des numéros abrégés personnels

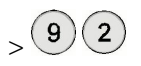

- > Choisissez et composez l'index du numéro abrégé à programmer  $\left(0\right)$  à  $\left(9\right)$
- > Saisissez le numéro de téléphone associé au numéro abrégé personnel.

> Validez par **et puis (4)** pour quitter le mode de configuration et revenir à l'état de repos.

#### programmation du réveil

 $\sim$   $(9)(4)(0)$ . Si aucune heure de réveil n'est programmée, vous entendez la tonalité d'invitation à numéroter.

> Composez l'heure de réveil souhaitée sur le modèle : "Heure : Minute" (07:45).

> Si une heure de réveil était déjà programmée, vous pouvez la modifier en recomposant l'heure ou bien raccrocher ; dans ce dernier cas l'heure de réveil restera inchangée.

> Validez par  $\bigotimes$ . Un message vocal vous confirme l'heure que vous venez de programmer. Une icône particulière confirme qu'un réveil est programmé.

 $>$  Pour annuler l'heure saisie,  $(3)$ 

**4**<sup>0</sup> Permet de quitter le mode de configuration et de revenir à l'état de repos.

> Pour annuler une heure de réveil déjà programmée, composez  $\left(9\right)$   $\left(4\right)$   $\left(0\right)$   $\left(3\right)$  depuis le poste au repos

Remarque : une programmation du réveil n'est valable que 24 heures.

#### interdire les appels extérieurs

Cette fonction permet de verrouiller (interdire) ou déverrouiller (autoriser) la prise de ligne extérieure pour tel ou tel poste de l'installation.

 $> 9(1)(5)$  Un message vocal vous invite à composer le code secret de l'installation. Après 3 tentatives infructueuses, votre poste repassera automatiquement à l'état de repos.

> Une fois le code renseigné, composez le numéro du poste interne que vous souhaitez configurer.

Sélectionnez le mode verrouillage ou déverrouillage puis  $\bigotimes_{\text{pour validate}}$ .

Permet de quitter le mode de configuration et de revenir à l'état de repos.

Remarque:

Cette opération n'est possible que pour les postes initialement pourvus d'un droit d'accès extérieur. Lorsqu'un poste est ainsi verrouillé, tous les appels vers l'extérieur sont interdits, y compris en composant un numéro abrégé.

- Si le poste est déverrouillé, la tonalité "manœuvre particulière" est diffusée.
- Si le poste est verrouillé, la tonalité d'"acheminement" est diffusée.

### **appeler**

#### appeler un poste interne

> Appuyez sur la touche intercom correspondant à la personne que vous désirez appeler ou composez son numéro.

Si le poste est indisponible (occupation, non réponse), vous pouvez activer une demande de rappel automatique.

### $\circledcirc$  +  $\bullet$   $\circledcirc$   $\circledcirc$   $\bullet$  , puis  $\bullet$   $\bullet$  pour raccrocher.

Remarque: Dès que votre interlocuteur sera de nouveau joignable, votre poste sonnera.

#### appeler un correspondant extérieur

> Appuyez sur une touche Intercom dédiée aux appels extérieurs et composez le numéro de votre correspondant.

 $>$  OU appuyez sur  $\begin{array}{c} \hline \end{array}$  , utilisez  $\begin{array}{c} \bullet \\ \bullet \end{array}$  pour vous déplacer dans la liste et validez par  $\begin{array}{c} \hline \otimes \\ \hline \end{array}$ Remarque : Vous pouvez aussi effectuer une recherche alphanumérique en appuyant sur la touche de votre poste portant l'initiale du nom de votre correspondant.

> OU saisissez un des numéros abrégés communs (de 5000 à 5499).

- > OU saisissez un de vos numéros abrégés personnels (de 590 à 599).
- > OU appuyez sur <sup>(23</sup> pour rappeler le dernier numéro que vous avez composé.

Pour rappeler un numéro que vous avez émis ou reçu :

- $\circledast$ , sélectionnez avec  $\bullet$   $\bullet$  "appels émis" ou "appels recus", validez par  $\circledast$
- > Sélectionnez le numéro que vous souhaitez appeler avec  $\bullet$  et validez par

### **répondre**

> Quand un appel se présente, le numéro de l'appelant est affiché (poste interne ou numéro de l'appelant si celui-ci n'est pas secret). Dans le cas d'un appel externe, le nom est affiché si :

- > le correspondant est enregistré dans le répertoire des numéros abrégés communs
- > le nom est acheminé par le réseau et vous avez souscrit au service « Présentation du nom »

#### répondre à un appel

 $\sum_{n=0}^{\infty}$  ou  $\sum_{n=0}^{\infty}$  ou  $\sum_{n=0}^{\infty}$  clignotant.

intercepter un appel extérieur

 $>$   $\circ$  (Voyant clignotant) ou composez le  $(3)$ .

reprendre un correspondant en communication avec votre répondeur

> sur poste 2950 IP exclusivement : de l'intercom

#### intercepter un poste en sonnerie

 $>$  Composez le préfixe  $\left( \begin{matrix} 6/2 \end{matrix} \right)$   $+$  du poste en sonnerie ou son numéro

 $>$ OU sur poste 2950 IP exclusivement :  $\sum + \sum$  du poste en sonnerie ou son numéro

### **en cours de communication**

transférer un appel extérieur

 $>$  Appuyez sur la touche dédiée au poste du destinataire puis sur  $\Omega$  sn

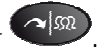

Remarque: Vous n'êtes pas obligé d'attendre que le poste du destinataire réponde pour effectuer le transfert.

#### répondre à un nouvel appel en cours de communication

Vous êtes en communication interne ou externe. Un bip signale un appel en instance. L'afficheur vous informe d'un appel en instance grâce à l'icône particulière. Sur e-diatonis XS2, il est possible d'avoir jusqu'à trois appels en attente ou en garde.

Pour prendre un appel présenté ou en attente et mettre en attente la conversation en cours

> Appuyez sur la touche intercom de la ligne ou du poste en appel

Votre précédent correspondant est mis en garde et devient consultable dans les appels en attente.

#### transférer un nouvel appel vers la messagerie vocale

Vous êtes en communication. Un bip signale un appel en instance et le voyant associé clignote. (poste appelant pour un appel interne ou ligne pour un appel externe).

 $>$  Appuyez sur la touche  $\bigotimes$  pour dévier l'appel vers votre boîte vocale.

#### mise en garde et double appel

Pour appeler un deuxième correspondant alors que vous êtes déjà en ligne,

- $>$  Appuyez sur  $\left(\frac{1}{2}T\right)$  (Annuaire)
- $>$  OU appuyez sur  $(13)$  (Bis)
- > OU appuyez sur une des touches de l'intercom
- $>$  OU  $(8)$  +  $(4)$  Et en composant un numéro abrégé

Remarque: Votre correspondant sera mis automatiquement en attente.

#### reprise du premier correspondant

Vous êtes déjà en communication avec votre deuxième interlocuteur ; le premier est encore en attente. Pour reprendre la conversation avec le premier en libérant le deuxième,

> Appuyez sur  $\bigotimes_+ (\star) (1)$ 

#### va et vient

Vous êtes en communication avec un interlocuteur ; un deuxième est en attente. Pour converser alternativement avec eux,

> Appuyez sur la touche intercom de l'interlocuteur en attente.

#### conférence à trois

Vous êtes en communication avec un premier interlocuteur ; un deuxième est en attente. Pour établir une conversation à 3,

> Appuyez sur  $\bigotimes_+ (\star) (3)$ 

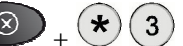

#### mise en attente d'un appel extérieur (parcage)

Vous êtes en communication avec un interlocuteur extérieur et vous souhaitez le mettre en attente pour le reprendre à partir d'un autre poste,

 $>$  Appuyez sur  $\circledcirc$  +  $\star$   $\circledcirc$  0 + un code à 2 chiffres de votre choix

#### reprise d'un appel parqué

Vous souhaitez reprendre à partir d'un autre poste un interlocuteur mis en attente.

 $\sqrt{\frac{1}{2}}$  +  $\sqrt{6}$   $\sqrt{0}$  + le code à 2 chiffres précédemment choisi

### **s'absenter, renvoyer ses appels**

Votre poste est affecté à un ou plusieurs numéros d'appel direct. Pour chaque numéro, il est possible de programmer quatre modes de réception des appels, correspondant aux différents fonctionnements (absence / présence) dans les modes jour et nuit. La programmation des réceptions des appels suivant les modes de fonctionnement s'effectue depuis le logiciel de programmation.

Le changement de mode d'appel peut être pilote par le passage du poste en absence.

Il est aussi possible de piloter depuis votre poste un renvoi permanent de vos appels vers un numéro extérieur. Ce renvoi est modifiable à distance et est totalement indépendant des modes présence, absence, jour et nuit.

#### absence / ne pas déranger / renvoi

- « Absence » correspond au mode de réception programmé depuis (e)diatonis XS2 Manager.
- « Ne pas déranger » correspond à renvoyer vos appels vers le groupe opératrice
- « Renvoi » est un renvoi des appels vers le poste interne de votre choix.
- > sur 2950 IP : Appuyez sur la touche  $\bigodot$  de l'intercom OU saisissez  $\bigcirc$  3
- $>$  sur 2930 IP : Saisissez  $\left(9\right)\left(3\right)$
- > Sélectionnez le type de retrait (absence, ne pas déranger, renvoi…) avec
- > Validez votre choix par

#### activer / désactiver un renvoi permanent vers un numéro extérieur

 $> 9(0)$   $\sqrt{2}$  , suivi du code utilisateur. Ce code est 0000 par défaut ; il est modifiable depuis le logiciel de programmation.

> Saisissez le numéro direct à renvoyer (numéro complet de 10 chiffres) et validez par  $\bigotimes$ . Le guide vocal vous informe si le renvoi de ce numéro est "activé" ou "désactivé".

 $>$  Pour activer un renvoi appuyez sur  $(1)$ , pour le désactiver appuyez sur  $(2)$ 

> Saisissez le numéro auquel effectuer le renvoi (numéro complet) suivi de  $\bigotimes$ 

> Confirmez le renvoi par appui sur  $(1)$ , ou annulez le par  $(2)$ .

### **consulter les listes d'appels**

#### journal des appels non répondus

Pour consulter la liste des appels extérieurs reçus, qui n'ont été ni répondus, ni traités par la messagerie

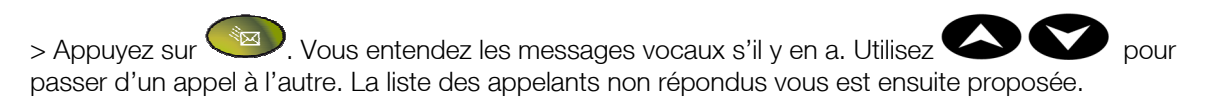

#### liste des appels émis/reçus

Pour consulter la liste des appels que vous avez émis ou reçus,

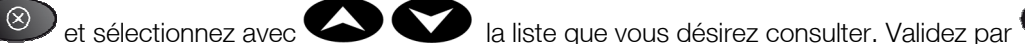

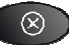

> 3 possibilités vous sont offertes :

- > Rappeler ce correspondant ;
- > Enregistrer ce numéro dans l'annuaire des numéros communs.
- > Supprimer ce numéro de votre liste.

### **programmation de l'installation**

#### date & heure

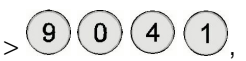

> Saisissez l'heure et la date,

> Validez par

**EU** Permet de quitter le mode de configuration et de revenir à l'état de repos.

#### passage en mode Jour/Nuit

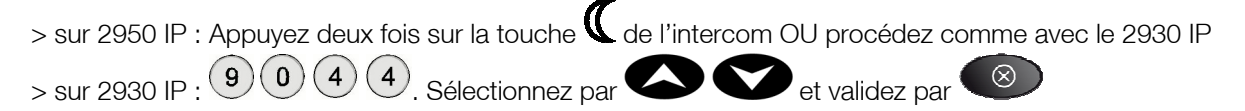

### pré-décroché

La fonction pré-décroché permet de diffuser une annonce aux correspondants extérieurs qui cherchent à joindre un numéro direct.

$$
\bigg\rangle \bigg(9\bigg) \bigg(0\bigg) \bigg(3\bigg)
$$

> Sélectionnez avec **le numéro direct désiré et validez par** 

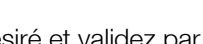

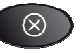

> Pour chaque mode Jour ou Nuit, vous pouvez successivement valider ou invalider la programmation du

pré-décroché en appuyant sur  $\bigcup$  (un affichage vous précise l'état choisi).

> Validez par  $\bigotimes_{e}$  et  $\bigotimes_{e}$  pour quitter le mode de programmation et revenir à l'état de repos.

Remarque : Pendant la diffusion de l'annonce, les postes du groupement d'appel concernés ne sonnent pas. A la fin de l'annonce, le mode d'appel choisi par programmation est appliqué.

#### numéros abrégés communs

 $\sim$   $\left(9\right)\left(0\right)\left(2\right)$  Le premier numéro abrégé commun disponible vous est proposé.

Acceptez OU Choisissez et composez le numéro abrégé à programmer.

> Sur le clavier alphanumérique, saisissez le nom associé au numéro abrégé (16 caractères maximum). Des appuis successifs sur les touches alphanumériques permettent d'afficher les lettres en majuscule et

en minuscule puis les chiffres. L'espace est accessible par la touche  $\begin{pmatrix} 0 \end{pmatrix}$ 

- $>$  Validez par  $\bigotimes$
- > Saisissez le numéro de téléphone (20 chiffres maximum) associé au nom et  $\circledast$  pour validez.

Pour mémoriser dans la liste des numéros abrégés un numéro d'appel émis ou reçu,

> Appuyez sur **et puis sur et pour sélectionner** "appels émis" ou "appels recus" et

- validez votre choix par
- > Sélectionnez le numéro désiré puis validez par
- > Choisissez la rubrique « Abrégé commun » et validez par .

### **messagerie vocale**

#### protection des messages

Chaque poste dispose d'un code secret personnel permettant de protéger l'accès aux messages. A la livraison, cette protection est inactive et le code secret vaut par défaut 0000. Il vous est conseillé de personnaliser votre code secret. Pour choisir ou modifier le code secret :

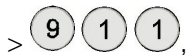

- > Saisissez le code secret actif (par défaut 0000),
- > Saisissez le nouveau code secret, confirmez ce code,
	- > Permet de quitter le mode de configuration et de revenir à l'état de repos.

#### écouter les messages vocaux

La présence de nouveaux messages vocaux est signalée de trois manières :

- > le voyant de la touche cliquote ;
- > le nombre de messages s'inscrit sur l'afficheur de votre poste ;
- > un message d'information est diffusé lorsque vous décrochez.

#### consulter les messages

> Appuyez sur la touche

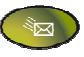

> Saisissez votre code personnel (s'il existe). Les messages reçus vous sont présentés du plus ancien au plus récent. Pour chaque message vocal, l'écran affiche les informations suivantes :

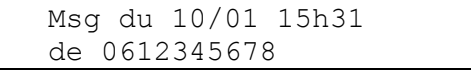

passer d'un message à l'autre

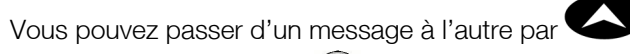

> Réécouter un message

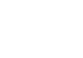

- $>$  Horodater un message  $\left(6\right)$  la date et l'heure du dépôt vous sont indiquées par le guide vocal.
- $>$  Effacer un message / Effacer tous les messages en fin d'écoute  $(2)$  + confirmez par  $(2)$
- > Transférer un message en cours d'écoute :  $(1)$  et appuyez sur la touche intercom associée au destinataire.
- > Rappeler le correspondant qui vous a laissé un message vocal : En cours d'écoute :

#### personnaliser ses annonces

- > + Composez le code de messagerie vocale
- + Saisissez votre code secret (s'il existe) +  $(1)$
- > Enregistrez votre annonce après le signal sonore.

#### > Terminez par  $\circled{\circ}$  et  $\circled{z'}$

Remarque : Vous avez ainsi modifié l'annonce de boîte vocale de votre poste. Pour modifier une annonce de groupement d'appel, il faut modifier l'annonce d'un autre poste (4) et désigner la messagerie vocale (497).

#### laisser un message sur un poste interne qui ne répond pas (2950 IP)

- > Vous appelez un poste interne. Celui-ci ne répond pas.
- > Sans raccrocher, appuyez sur la touche  $\sum$  de l'intercom. Déposez votre message.
- $>$  Raccrochez par  $\left(\frac{d\phi}{d\phi}\right)$  ou terminez l'enregistrement par  $\left(\frac{1}{d\phi}\right)$

#### déposer un message sur un poste sans le faire sonner (2950 IP)

 $>$  Appuyez sur la touche  $\sum$  de l'intercom +  $\sum$  associée au poste du destinataire. Déposez votre message.

> Raccrochez par  $\left($ <sup>r(w)</sup> ou terminez l'enregistrement par  $\left( \ast \right)$ 

#### aiguiller l'appel entrant vers votre répondeur (2950 IP)

Vous ne souhaitez pas répondre à l'appel qui vous est présenté.

 $>$  sur 2950 IP : Appuyez sur la touche  $\sum$  de l'intercom.

Remarque: Après la diffusion de votre annonce personnelle de poste, votre correspondant pourra déposer un message dans votre boîte vocale.

# **informations pratiques**

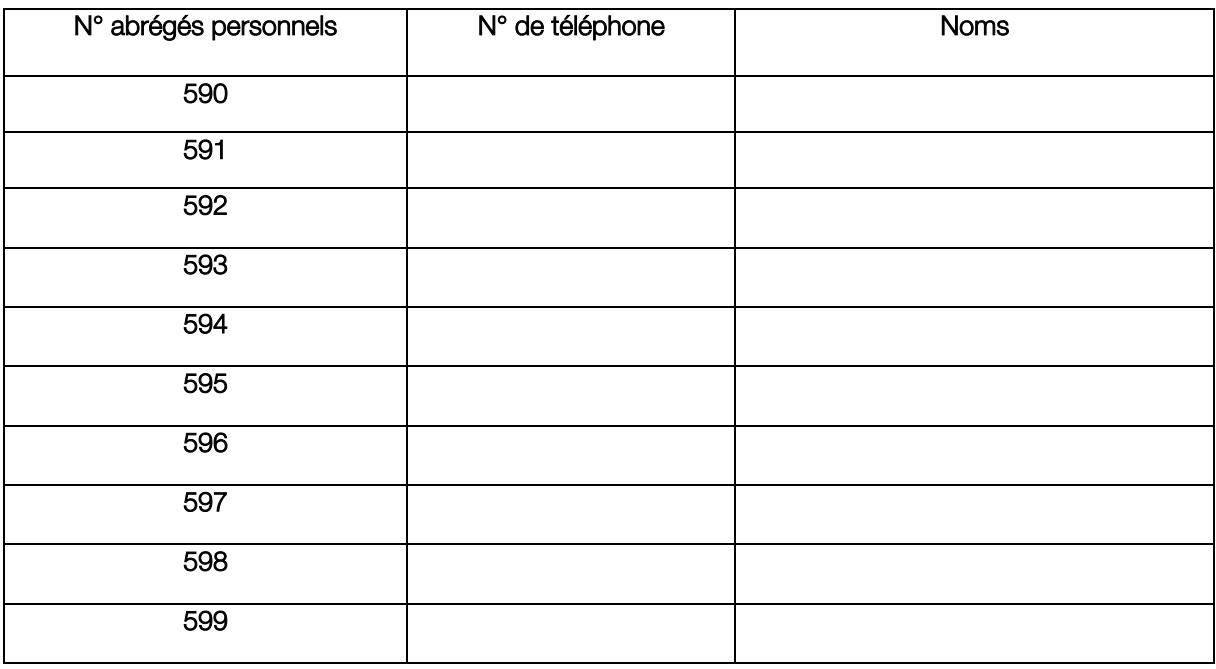

## **tableau du plan de numérotation**

Ce tableau rappelle les codes par défaut à la livraison. Ceux-ci peuvent être modifiés. Vous pouvez les noter dans la colonne «Votre code»

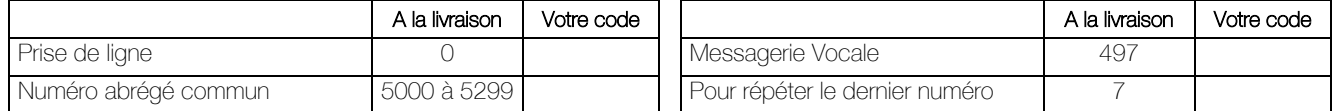

### **remarques importantes**

Ne branchez pas ce poste directement sur le réseau public commuté ou sur un prise pour poste analogique de votre e-diatonis XS2. CE poste doit être connecté uniquement à un port Ethernet prévu à cet effet de votre e-diatonis XS2.

> Seul le bloc secteur fourni avec l'appareil doit être utilisé.

> Le combiné du poste ne doit pas être utilisé avec d'autres postes

> Le marquage CE atteste que votre poste est conforme à la directive européenne 1999/5/CE(R&TTE). L'exemplaire intégral de la Déclaration de Conformité de votre poste est fourni sur le CD Rom au format électronique.

> Conformément aux réglementations en vigueur, les appareils identifiés par le symbole  $\triangle$  ne doivent pas être jetés avec les ordures ménagères. Ils doivent être déposés dans un centre de récupération prévu à cet effet.

> Les indications du présent document font référence au plan de numérotation à la livraison. Celui-ci étant modifiable, certaines indications peuvent en être modifiées. Veuillez le vérifier avec votre installateur.

> Pour plus d'informations sur toutes les fonctions, veuillez vous reporter au manuel d'installation et d'utilisation sur votre CD Rom.

> La programmation des services proposés par l'opérateur sur ses accès réseaux analogique ou numériques nécessitent des précautions d'usage.

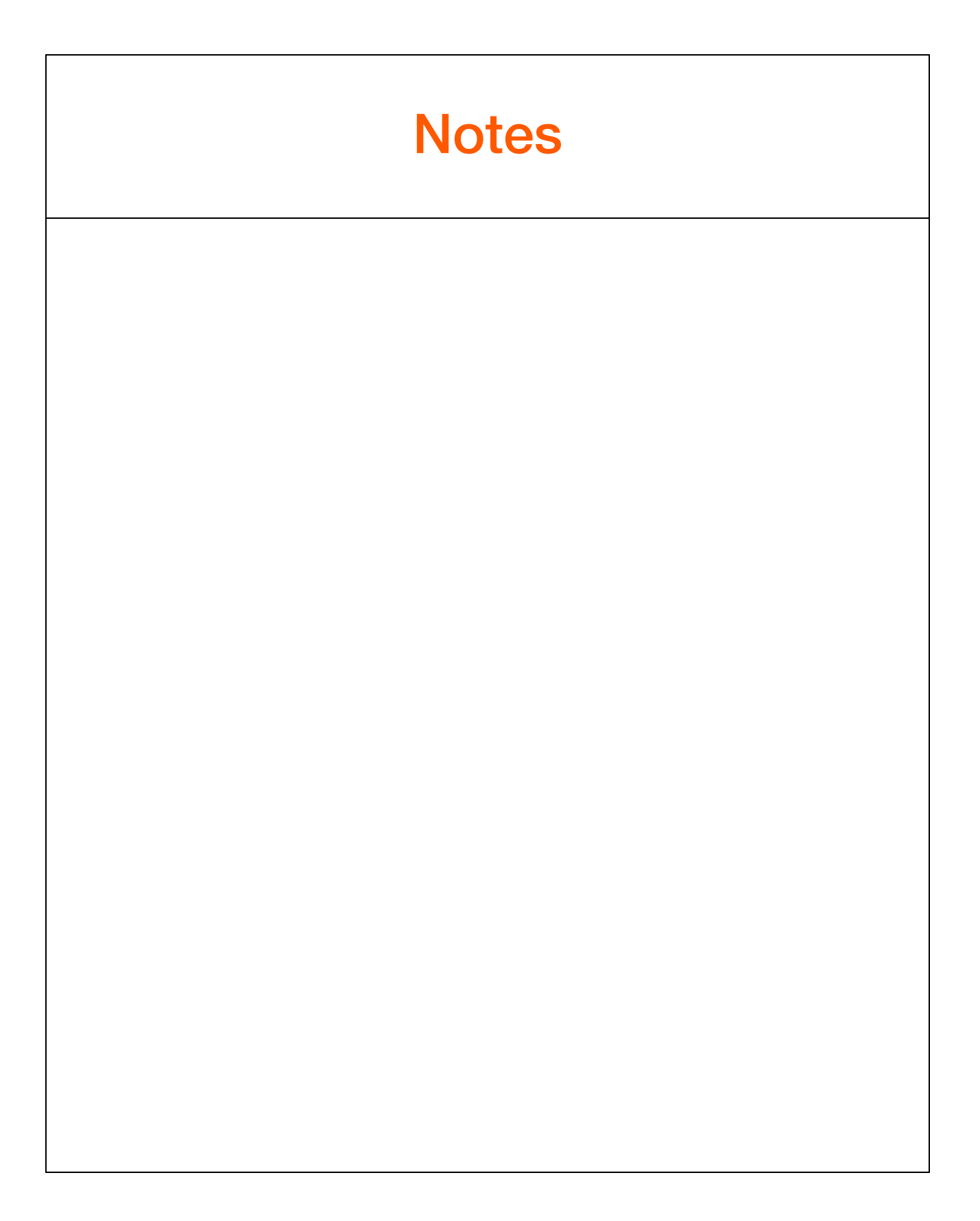

Pour contacter votre service après-vente, composez le

#### $\mathbf{I}^{\mathbf{o}}$ **Indigo** 825 8 80  $\bullet$ 0,15€ TTC/MN

De 8h à 20 h du lundi au samedi Sauf jours fériés

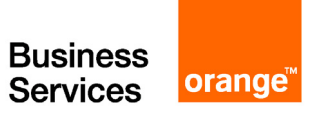

www.orange-business.com